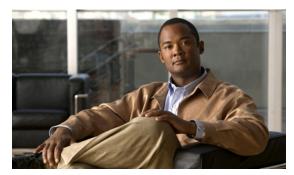

CHAPTER 3

# **DPE Configuration Commands**

This chapter describes the command-line interface (CLI) commands that you can use to manage and monitor the Cisco Broadband Access Center (BAC) Device Provisioning Engine (DPE).

The commands described in this chapter are:

|                                  |                                                                                                |       | CLI Mode   |  |
|----------------------------------|------------------------------------------------------------------------------------------------|-------|------------|--|
| Command                          | Description                                                                                    | Login | Privileged |  |
| clear cache                      | Erases the DPE cache and resets the server to a clean state.                                   |       | ✓          |  |
| dpe docsis shared-secret         | Sets a DOCSIS shared secret on the DPE.                                                        |       | ✓          |  |
| dpe docsis emic-shared-secret    | Sets a DOCSIS EMIC shared secret on the DPE.                                                   |       | ✓          |  |
| dpe port                         | Sets the port number that the DPE uses to communicate with Cisco Network Registrar extensions. |       | ✓          |  |
| dpe provisioning-group primary   | Sets the DPE in a specific primary provisioning group.                                         |       | <b>√</b>   |  |
| dpe provisioning-group secondary | Sets secondary provisioning groups for the DPE.                                                |       | ✓          |  |
| dpe rdu-server port              | Specifies the port to connect to the RDU.                                                      |       | ✓          |  |
| dpe rdu-server source ip         | Configures the DPE source interface to connect to the RDU.                                     |       | ✓          |  |
| dpe rdu-server source port       | Configures the DPE source port to connect to the RDU.                                          |       | ✓          |  |
| dpe reload                       | Restarts the DPE.                                                                              |       | ✓          |  |
| dpe shared-secret                | Sets the shared secret used in communications with the RDU.                                    |       | ✓          |  |
| dpe start   stop                 | Starts or stops the DPE.                                                                       |       | ✓          |  |
| interface ip pg-communication    | Configures an interface to communicate with Cisco Network Registrar extensions.                |       | ✓          |  |
| interface ip provisioning        | Configures an interface to handle provisioning requests.                                       |       | ✓          |  |

|                                    |                                                                                            | CLI Mode |            |
|------------------------------------|--------------------------------------------------------------------------------------------|----------|------------|
| Command                            | Description                                                                                | Login    | Privileged |
| interface ip provisioning fqdn     | Sets the fully qualified domain name for a specific interface.                             |          | ✓          |
| service tftp allow-read-access     | Enables TFTP read requests from the file system.                                           |          | <b>√</b>   |
| service tftp ipv4   ipv6 blocksize | Enables or disables the blocksize option for the TFTP service for IPv4 or IPv6.            |          | <b>√</b>   |
| service tftp ipv4   ipv6 enabled   | Enables or disables the TFTP service for IPv4 or IPv6.                                     |          | <b>√</b>   |
| service tftp ipv4   ipv6 verify-ip | Enables the verification of requestor IP addresses on dynamic configuration TFTP requests. |          | ✓          |
| service tod                        | Enables or disables the ToD service for IPv4 or IPv6.                                      |          | ✓          |
| show device-config                 | Displays a device configuration that is cached at the DPE.                                 |          | <b>√</b>   |
| show dpe                           | Displays the state of the DPE process and, if running, its operational statistics.         | <b>√</b> | <b>√</b>   |
| show dpe config                    | Displays the current settings on the DPE.                                                  | ✓        | ✓          |

### clear cache

Use the **clear cache** command to erase the DPE cache and reset the server to a clean state. When the DPE is restarted, it connects to the RDU and rebuilds the cache from the information stored in the RDU database.

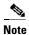

Before erasing the DPE cache, ensure that you stop the DPE by running the **dpe stop** command. For more information, see dpe start | stop, page 3-12.

You should clear the cache only when the DPE encounters a major problem. Running this command forces the DPE to rebuild or repopulate its device cache. This process may take an extended period of time to complete.

Once the command is entered, the DPE cache is cleared and a prompt appears to indicate the amount of disk space cleared as a result. If the cache could not be cleared, the reason for the failure appears.

**Syntax Description** 

No keywords or arguments.

Defaults

No default behavior or values.

#### **Examples**

This result occurs when the cache is successfully cleared.

bac\_dpe# clear cache
Clearing DPE cache...
+ 820224 bytes cleared.

This result occurs when the cache has already been cleared.

bac\_dpe# clear cache
Clearing DPE cache...
+ Cache already cleared.

This result occurs when the DPE has not been stopped.

bac\_dpe# clear cache

DPE must be stopped before clearing cache.

### dpe docsis shared-secret

Use the **dpe docsis shared-secret** command to set a DOCSIS shared secret (DSS) on the DPE. The DSS is used to calculate the message integrity check of cable modems and the cable modem termination system (CMTS).

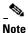

While setting or changing the DSS, we recommend that you use a secure connection.

To disable the DSS, use the **no** form of this command.

#### **Syntax Description**

#### dpe docsis shared-secret type secret

• type—Identifies whether the shared secret string appears as clear text or as encrypted text.

To specify the format, enter:

- 0 for a clear text string. This string is the default setting.
- 7 for a Cisco IOS-encrypted shared-secret text string.
- *secret*—Identifies the secret string. You must enter a value from 2 to 132 characters.

If, after running this command, you use the **show running-config** command, a new line appears identifying the shared secret and its type.

#### **Defaults**

The DSS is by default not configured on the DPE.

#### **Examples**

bac\_dpe# dpe docsis shared-secret 0 changeme

% OK (Warning: Current input accepted. Note a secure connection is recommended to set or change the DOCSIS Shared Secret.)

### no dpe docsis shared-secret

Use the **no dpe docsis shared-secret** command to disable the DOCSIS shared secret (DSS) configured on the DPE.

To enable the DSS, see dpe docsis shared-secret, page 3-3.

Syntax Description

No keywords or arguments.

Defaults

The DSS is by default not configured on the DPE.

**Examples** 

bac\_dpe# no dpe docsis shared-secret
% OK

## dpe docsis emic-shared-secret

Use the **dpe docsis emic-shared-secret** command to set a Secondary DOCSIS Shared Secret (SDSS) on the DPE. The SDSS is used to calculate the message integrity check of cable modems and the Cable Modem Termination System (CMTS) with DOCSIS 3.0.

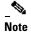

We recommend that you use a secure connection while setting or changing the SDSS.

To disable the SDSS, use the **no** form of this command.

#### **Syntax Description**

#### dpe docsis emic-shared-secret type secret

- *type*—Identifies whether the secondary shared secret string appears as clear text or as encrypted text. To specify the format, enter:
  - 0 for a clear text string. This string is the default setting.
  - 7 for a shared secret in PBKDF2\_DES3CBC encrypted form.
- secret—Identifies the secret string. You must enter a value that has 2 to 200 characters.

If, after running this command, you run the **show running-config** command, a new line appears identifying the shared secret and its type.

#### Defaults

By default, the SDSS is not configured on the DPE.

#### **Examples**

#### bac\_dpe# dpe docsis emic-shared-secret 0 changeme

% OK (Warning: Current input accepted. Note a secure connection is recommended to set or change the secondary DOCSIS Shared Secret.)

### no dpe docsis emic-shared-secret

Use the **no dpe docsis emic-shared-secret** command to disable the SDSS configured on the DPE. A DPE reload is required after executing this command. See dpe reload, page 3-11

For details about enabling the SDSS, see dpe docsis emic-shared-secret.

**Syntax Description** 

No keywords or arguments.

Defaults

By default, the SDSS is not configured on the DPE.

**Examples** 

bac\_dpe# no dpe docsis emic-shared-secret
% OK (Requires DPE restart "> dpe reload")

## dpe port

Use the **dpe port** command to specify the port number that the DPE uses to communicate with the Network Registrar extension points. You can leave this port number intact unless there is a need to change it for firewall reasons.

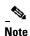

You must stop the DPE before changing the port number. If you attempt to run this command on an operational DPE, the following error message appears:

ERROR: DPE must be stopped before changing the port number.

The changes that you introduce through this command do not take effect until you restart the DPE. For information on stopping and starting the DPE, see dpe start | stop, page 3-12.

**Syntax Description** 

dpe port port

port—Identifies the port number assigned for connecting to the DPE.

Defaults

The default port that the DPE uses is 49186.

**Examples** 

bac\_dpe# **dpe port 49186** 

% OK

## dpe provisioning-group primary

Use the **dpe provisioning-group primary** command to specify the DPE as a member of a specified primary provisioning group. Most DPEs are configured with one primary provisioning group; however, selecting multiple provisioning groups allows multiple DHCP servers to use this DPE.

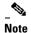

If you enable PacketCable voice technology, ensure that a DPE belongs to only one provisioning group.

When assigning new provisioning groups that have a large number of devices, restarting the DPE can take an extended period of time depending on the number of devices in your network and the size of the device configurations. This delay occurs because the cache for each provisioning group has to be synchronized or, for new provisioning groups, completely rebuilt.

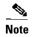

Typically, you must change the provisioning groups only when the DPE is first deployed on the network.

After you use this command, run the **dpe reload** command so that the changes take effect. See dpe reload, page 3-11.

To remove any configured primary provisioning groups, use the **no** form of this command. See no dpe provisioning-group primary, page 3-7.

#### **Syntax Description**

**dpe provisioning-group primary** name [name\*]

- name—Identifies the assigned primary provisioning group.
- name\*—Allows the entry of multiple provisioning groups. When specifying multiple provisioning groups, you must insert a space between their names.

#### Defaults

The default primary provisioning group is the provisioning group that you configure as the default.

You can use any name to identify the primary provisioning group. By default, however, the primary provisioning group is identified as 'default'.

#### Examples

This result occurs when you specify a single primary provisioning group.

```
bac_dpe# dpe provisioning-group primary PrimaryProvGroup
% OK (Requires DPE restart "> dpe reload")
```

This result occurs when you specify multiple primary provisioning groups.

bac\_dpe# dpe provisioning-group primary provisioning-grp-1 provisioning-grp-2
% OK (Requires DPE restart "> dpe reload")

### no dpe provisioning-group primary

Use the **no dpe provisioning-group primary** command to clear configured primary provisioning groups. If primary provisioning groups are not available, you can use the DPE as a backup for other provisioning groups or as a TFTP file cache.

After you use this command, run the **dpe reload** command so that the changes take effect. See dpe reload, page 3-11.

To specify the DPE as a member of a specified primary provisioning group, see dpe provisioning-group primary, page 3-6.

Defaults

No default behavior or values.

bac\_dpe# no dpe provisioning-group primary
% OK (Requires DPE restart "> dpe reload")

No keywords or arguments.

## dpe provisioning-group secondary

Use the **dpe provisioning-group secondary** command to set secondary provisioning groups for the DPE server to use. Most DPEs are configured with a primary provisioning group; however, selecting multiple provisioning groups allows multiple DHCP servers to use this DPE.

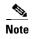

**Syntax Description** 

Secondary provisioning groups are used for provisioning only when the primary provisioning groups are not available or are overloaded.

When assigning new provisioning groups that have a large number of devices, restarting the DPE can take an extended period of time depending on the number of devices in your network and the size of the device configurations. This delay occurs because the cache for each provisioning group has to be synchronized or, for new provisioning groups, completely rebuilt.

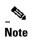

Typically, you must change the provisioning groups only when the DPE is first deployed on the network.

After you use this command, run the **dpe reload** command so that the changes take effect. See dpe reload, page 3-11.

To remove any configured secondary provisioning groups, use the **no** form of this command. See no dpe provisioning-group secondary, page 3-8.

#### **Syntax Description**

**dpe provisioning-group secondary** name [name\*]

- name—Identifies the assigned secondary provisioning group.
- name\*—Allows the entry of multiple provisioning groups. When specifying multiple provisioning groups, you must insert a space between their names.

#### Defaults

No default behavior or values.

#### **Examples**

This result occurs when you specify a single secondary provisioning group.

```
bac_dpe# dpe provisioning-group secondary SecondaryProvGroup
% OK (Requires DPE restart "> dpe reload")
```

This result occurs when you specify multiple secondary provisioning groups.

```
bac_dpe# dpe provisioning-group primary provisioning-second-1 provisioning-second-2
% OK (Requires DPE restart "> dpe reload")
```

### no dpe provisioning-group secondary

Use the **no dpe provisioning-group secondary** command to clear configured secondary provisioning groups. If secondary provisioning groups are not available, the DPE can be used as a primary in other provisioning groups.

After you use this command, run the **dpe reload** command so that the changes take effect. See dpe reload, page 3-11.

To set secondary provisioning groups for the DPE, see dpe provisioning-group secondary, page 3-7.

#### **Syntax Description**

No keywords or arguments.

#### Defaults

No default behavior or values.

#### **Examples**

bac\_dpe# no dpe provisioning-group secondary
% OK (Requires DPE restart "> dpe reload")

# dpe rdu-server

Use the **dpe rdu-server** command to configure the DPE to connect to the RDU server. Table 3-1 lists the keywords that you can use with this command.

Table 3-1 List of dpe rdu-server Commands

| Command             | Description                                                                                                    |                               |
|---------------------|----------------------------------------------------------------------------------------------------|-------------------------------|
| dpe rdu-server port | Identifies the RDU to which the DPE connects. Normally, you RDU on the default port, but for security reasons, you could c run on a nondefault port. | -                             |
|                     | After you use this command, run the <b>dpe reload</b> command so the take effect. See dpe reload, page 3-11.                                         | nat the changes               |
|                     | Syntax Description                                                                                                    | Defaults                      |
|                     | <b>dpe rdu-server</b> {host   x.x.x.x} port                                                                                                    | The default                   |
|                     | • <i>host</i> —Identifies the fully qualified domain name (FQDN) of the RDU host.                                                                    | port on which the RDU listens |
|                     | • x.x.x.x—Identifies the IP address of the RDU host.                                                                                                 | for the DPE                   |
|                     | • <i>port</i> —Identifies the port number on which the RDU is listening for DPE connections.                                                         | is 49187.                     |
|                     | Examples                                                                                                    | -1                            |
|                     | This result occurs when you specify the RDU host:                                                                                                    |                               |
|                     | • Using its FQDN.                                                                                                    |                               |
|                     | <pre>bac_dpe# dpe rdu-server rdu.example.com 49187 % OK (Requires DPE restart "&gt; dpe reload")</pre>                                               |                               |
|                     | • Using its IP address.                                                                                                    |                               |
|                     | <pre>bac_dpe# dpe rdu-server 10.10.20.1 49187 % OK (Requires DPE restart "&gt; dpe reload")</pre>                                                    |                               |

Table 3-1 List of dpe rdu-server Commands (continued)

#### Command Description dpe rdu-server source ip Configures the DPE to use the specified interface as its source when connecting to the RDU. If you do not specify an interface, the DPE allows the no dpe rdu-server operating system to determine the interface to use while communicating with source ip the RDU server. Note While using this command, you can specify IP addresses only in the IPv4 format. After you use this command, run the **dpe reload** command so that the changes take effect. See dpe reload, page 3-11. To clear the configured interface, use the **no** form of this command. When clearing the configured interface, you need not specify the IP address of the interface. Defaults **Syntax Description dpe rdu-server source ip** *ip\_address* [?] No default behavior or • *ip\_address*—Identifies the IP address of a specific DPE values. interface, in the IPv4 addressing format. • ?—Dynamically determines and displays the available IP addresses. This parameter is optional. When you use this option, you need not specify an IP address. **Examples** This result occurs when you configure the DPE interface. • Using its IP address bac\_dpe# dpe rdu-server source ip 10.10.1.2 % OK (Requires DPE restart "> dpe reload") • Without specifying its IP address bac\_dpe# dpe rdu-server source ip % OK (Requires DPE restart "> dpe reload") • Using the ? option bac\_dpe# dpe rdu-server source ip ? <ip address> [10.10.1.2] <cr> This result occurs when you clear the configured DPE interface. bac\_dpe# no dpe rdu-server source ip % OK (Requires DPE restart "> dpe reload")

Table 3-1 List of dpe rdu-server Commands (continued)

| Command                                            | Description                                                                                                    |                     |
|----------------------------------------------------|----------------------------------------------------------------------------------------------------|---------------------|
| dpe rdu-server<br>source port<br>no dpe rdu-server | Configures the DPE to use the specified port as the source port when connecting to the RDU. If you do not specify the port, the DPE allows the operating system to determine the port to use while communicating with the RDU. |                     |
| source port                                        | After you use this command, run the <b>dpe reload</b> command so that the changes take effect. See dpe reload, page 3-11.                                                                                                    |                     |
|                                                    | To clear the configured port, use the <b>no</b> form of this command. When clearing the configured port, you need not specify the port number.                                                                                 |                     |
|                                                    | Syntax Description                                                                                                    | Defaults            |
|                                                    | dpe rdu-server source port port                                                                                                    | No default          |
|                                                    | port—Identifies the number of the DPE source port.                                                                                                    | behavior or values. |
|                                                    | <b>Note</b> If the port you specify is not available, an error message appears.                                                                                                    | varues.             |
|                                                    | Examples                                                                                                    | -                   |
|                                                    | This result occurs when you configure a port to communicate with the RDU.                                                                                                    |                     |
|                                                    | <pre>bac_dpe# dpe rdu-server source port 49186 % OK (Requires DPE restart "&gt; dpe reload")</pre>                                                                                                    |                     |
|                                                    | This result occurs when you clear the configured port through which the DPE communicates with the RDU.                                                                                                    |                     |
|                                                    | <pre>bac_dpe# no dpe rdu-server source port % OK (Requires DPE restart "&gt; dpe reload")</pre>                                                                                                    |                     |

# dpe reload

**Syntax Description** 

Use the **reload** command to restart the DPE. It must be operational before you reload it. If the DPE does not stop within 60 seconds, the Cisco BAC process watchdog (bprAgent) forces the DPE to stop, and an alert message, indicating that the DPE has been stopped, appears. Once the message appears, the DPE restarts.

| Defaults | No default behavior or values.                                 |  |
|----------|----------------------------------------------------------------|--|
| Examples | bac_dpe# <b>dpe reload</b><br>Process [dpe] has been restarted |  |

No keywords or arguments.

### dpe shared-secret

Use the **dpe shared-secret** command to set the shared secret used for communications with the RDU. Communication fails if the shared secret, which is set on the two servers, is not the same.

After you use this command, run the **dpe reload** command so that the changes take effect. See dpe reload, page 3-11.

#### **Syntax Description**

dpe shared-secret secret

secret-Identifies the RDU shared secret.

**Defaults** 

No default behavior or values.

**Examples** 

bac\_dpe# dpe shared-secret private
% OK (Requires DPE restart "> dpe reload")

### dpe start | stop

Use the **dpe start | stop** command to start or stop the DPE.

#### **Syntax Description**

dpe start | stop

- start—Starts the DPE. You can use this command only when the DPE is not running. Having the
  DPE start successfully does not guarantee that the DPE will run successfully. Check the DPE log to
  ensure that the DPE has started correctly. Also, check the log periodically to ensure that no
  additional errors have occurred.
- **stop**—Stops the DPE. You can use this command only when the DPE is running. If the DPE has not stopped within 60 seconds, the DPE process watchdog (bprAgent) forces the DPE to stop, and an alert message, indicating that the DPE has been stopped, appears.

**Defaults** 

No default behavior or values.

#### **Examples**

This result occurs when the DPE is started.

bac\_dpe# dpe start
Process [dpe] has been started

This result occurs if the DPE is started when it is already operational.

bac\_dpe# dpe start
Process [dpe] is already running

This result occurs when the DPE is stopped.

bac\_dpe# dpe stop
Process [dpe] has been stopped.

## interface ip pg-communication

Use the **interface ip pg-communication** command to configure the DPE to use the specified interface, identified by its IP address, when communicating with Network Registrar extensions. If you do not specify an interface, the DPE allows the operating system to determine the interface to use while communicating with the Network Registrar extensions.

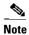

You can configure only IPv4 interfaces for communication with Network Registrar extensions.

After you use this command, run the **dpe reload** command so that the changes take effect. See dpe reload, page 3-11.

To clear the configured interface, use the **no** form of this command. See no interface ip pg-communication, page 3-14.

#### **Syntax Description**

interface ip ipv4\_address pg-communication

ipv4 address—Identifies the IPv4 address of a specific DPE interface.

**Defaults** 

No default behavior or values.

#### **Examples**

bac\_dpe# interface ip 10.10.1.20 pg-communication

% OK (Requires DPE restart "> dpe reload")

### no interface ip pg-communication

Use the **no interface ip pg-communication** command to disable the interface configured on the DPE when communicating with Network Registrar extensions.

After you use this command, run the **dpe reload** command so that the changes take effect. See dpe reload, page 3-11.

To configure a DPE interface, see interface ip pg-communication, page 3-13.

#### **Syntax Description**

no interface ip ipv4\_address pg-communication

*ipv4\_address*—Identifies the IPv4 address of a specific DPE interface.

**Defaults** 

No default behavior or values.

**Examples** 

bac\_dpe# no interface ip 10.10.1.20 pg-communication
% OK (Requires DPE restart "> dpe reload")

### interface ip provisioning

Use the **interface ip provisioning** command to configure the specified interface, identified by its IP address, to handle provisioning requests. Only interfaces that have provisioning enabled are used for communication with devices and the DHCP server.

If you do not specify an interface for communication with Network Registrar extensions, the extensions communicate with the DPE via the interface on which provisioning is enabled. If you configure an interface to communicate with the extensions (using the **interface ip pg-communication** command), the extensions communicate with the DPE via the interface you specify. Using this configuration, you can enable the use of split-networking techniques to isolate devices facing communication from management communications.

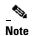

If you are using IPv6, you must configure an interface to communicate with Network Registrar extensions. Otherwise, the DPE fails to communicate with the extensions.

After you use this command, run the **dpe reload** command so that the changes take effect. See dpe reload, page 3-11.

To disable the configured interface, use the **no** form of this command. See no interface ip provisioning, page 3-16.

#### **Syntax Description**

interface ip ip\_address provisioning [?]

- ip address—Specifies the IP address of the interface in the IPv4 or the IPv6 format.
- ?—Dynamically determines and displays the available interfaces by their IP addresses. This parameter is optional. When you use this option, you need not specify an IP address.

The IP addresses that appear when you use the ? option do not change after you install the CLI. If you want to change the provisioning IP address, manually remove the existing IP address and configure a new IP address in the following manner:

- 1. Delete the existing IP address, using the **no interface ip** ip\_address **provisioning** command.
- 2. Shut down the CLI process, using the /etc/init.d/bprAgent stop cli command.
- 3. Change the IP address on the network card.
- 4. Start the CLI process again, using the /etc/init.d/bprAgent start cli command.
- 5. Add the new IP address from the DPE command line, using the interface ip provisioning command.
- 6. Reload the DPE, using the **dpe reload** command.

#### Defaults

No default behavior or values.

#### **Examples**

This result occurs when you configure an interface by specifying its IPv4 address.

```
bac_dpe# interface ip 10.10.133 provisioning
% OK (Requires DPE restart "> dpe reload")
```

This result occurs when you configure an interface by specifying its IPv6 address.

```
bac_dpe# interface ip 2001:0DB8:0:0:203:baff:fe12:d5ea provisioning
% OK (Requires DPE restart "> dpe reload")
```

This result occurs when you use the ? option.

## no interface ip provisioning

Use the **no interface ip provisioning** command to disable provisioning via the specified interface.

After you use this command, run the **dpe reload** command so that the changes take effect. See dpe reload, page 3-11.

To enable an interface, see interface ip provisioning, page 3-14.

#### **Syntax Description**

no interface ip ip\_address provisioning [?]

- *ip\_address*—Specifies the IPv4 or IPv6 address of the interface.
- ?—Dynamically determines and displays the available interfaces by their IP addresses. This parameter is optional. When you use this option, you need not specify an IP address.

#### Defaults

No default behavior or values.

#### **Examples**

This result occurs when you disable an interface by specifying its IPv4 address.

```
bac_dpe# no interface ip 10.10.133 provisioning
% OK (Requires DPE restart "> dpe reload")
```

This result occurs when you disable an interface by specifying its IPv6 address.

```
bac_dpe# no interface ip 2001:0DB8:0:0:203:baff:fe12:d5ea provisioning
% OK (Requires DPE restart "> dpe reload")
```

This result occurs when you use the ? option.

## interface ip provisioning fqdn

Use the **interface ip provisioning fqdn** command to set the FQDN for a specific interface. The provisioning FQDN is the domain name that is given to devices to contact the specific DPE interface.

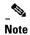

Before setting the FQDN for an interface, ensure that provisioning is enabled on that interface. To enable provisioning on an interface, see interface ip provisioning, page 3-14.

After you use this command, run the **dpe reload** command so that the changes take effect. See dpe reload, page 3-11.

To clear the configured FQDN, use the **no** form of this command. See no interface ip provisioning fqdn, page 3-18.

#### **Syntax Description**

interface ip ip\_address provisioning fqdn fqdn

- *ip\_address*—Identifies the interface on the DPE.
- fqdn—Identifies the FQDN that is set on the specified interface. This FQDN is sent as the SNMPEntity in DHCP option 177, suboption 3.

#### **Defaults**

No default behavior or values.

#### **Examples**

This result occurs when you set the FQDN of an IPv4 interface.

bac\_dpe# interface ip 10.10.1.2 provisioning fqdn dpe.example.com
% OK (Requires DPE restart "> dpe reload")

This result occurs when you set the FQDN of an IPv6 interface.

bac\_dpe# interface ip 2001:0DB8:0:0:203:baff:fe12:d5ea provisioning fqdn dpe.example.com
% OK (Requires DPE restart "> dpe reload")

## no interface ip provisioning fqdn

Use the **no interface ip provisioning fqdn** command to clear the FQDN for a specific interface. The provisioning FQDN is the domain name that is given to devices to contact the specific DPE interface.

If you clear the last existing FQDN of an IPv4 interface when Packet Cable is enabled, the following error appears:

```
% Cannot remove this interface when PacketCable Service is enabled.
% Error processing command
```

After you run this command, run the **dpe reload** command so that the changes take effect. See dpe reload, page 3-11.

For details about setting the FQDN for an interface, see interface ip provisioning fqdn, page 3-17.

#### **Syntax Description**

**no interface ip** *ip\_address* **provisioning fqdn** *fqdn* 

- *ip\_address*—Identifies the interface on the DPE.
- fqdn—Identifies the FQDN that is set on the specified interface. This FQDN is sent as the SNMPEntity in DHCP option 177, suboption 3.

#### **Defaults**

No default behavior or values.

#### **Examples**

This result occurs when you clear the FQDN of an interface by specifying its IPv4 address.

```
bac_dpe# no interface ip 10.10.1.2 provisioning fqdn dpe.example.com
% OK (Requires DPE restart "> dpe reload")
```

This result occurs when you clear the FQDN of an interface by specifying its IPv6 address.

bac\_dpe# no interface ip 2001:0DB8:0:0:203:baff:fe12:d5ea provisioning fqdn dpe.example.com

% OK (Requires DPE restart "> dpe reload")

# service tftp

Use the **service tftp** command to configure settings related to TFTP. Table 3-2 lists the keywords that you can use with this command.

The TFTP service on the DPE features one instance of the service, which you can configure to suit your requirements.

Table 3-2 List of service tftp Commands

| Command                                                      | Description                                                                                                    |                                  |  |
|--------------------------------------------------------------|----------------------------------------------------------------------------------------------------|----------------------------------|--|
| service tftp<br>allow-read-access                            | Enables TFTP read requests from the file system. When you enable this command, the DPE looks for the required file in the local directory, and then in the DPE cache. |                                  |  |
| no service tftp<br>allow-read-access                         | To disable TFTP read requests from the file system, use the <b>no</b> form of                                                                                         |                                  |  |
|                                                              | this command.                                                                                                    |                                  |  |
|                                                              | Syntax Description                                                                                                    | Defaults                         |  |
|                                                              | service tftp 1 allow-read-access                                                                                                    | By default, TFTP read            |  |
|                                                              | <i>I</i> —Identifies the instance of the TFTP service.                                                                                                    | requests are disabled.           |  |
|                                                              | Examples                                                                                                    |                                  |  |
| This result occurs when you enable read requests from the    |                                                                                                    | d requests from the file system. |  |
|                                                              | <pre>bac_dpe# service tftp 1 allow-read-access % OK</pre>                                                                                                    |                                  |  |
|                                                              | This result occurs when you disable read requests from the file system.                                                                                               |                                  |  |
| <pre>bac_dpe# no service tftp 1 allow-read-access % OK</pre> |                                                                                                    | ead-access                       |  |

Table 3-2

#### List of service tftp Commands (continued) Command Description service tftp ipv4 | ipv6 Enables or disables the blocksize option for TFTP transfers using IPv4 or blocksize IPv6. The blocksize option specifies the number of data octets and allows the client and server to negotiate a blocksize more applicable to the no service tftp ipv4 | ipv6 network medium. blocksize When you enable blocksize, the TFTP service uses the requested blocksize for the transfer if it is within the specified lower and upper limits. If you disable blocksize or do not send blocksize option in the TFTP request, the TFTP service uses the 512 blocksize by default. To disable the blocksize option for the TFTP service, use the **no** form of this command. Note When the devices, non-compliant with MULPI I09 (or later), request IPv6 blocksize of 1448 instead of 1428, the TFTP request might fail. This failure occurs if the device does not accept the lower negotiated blocksize of 1428; whereas, the upper limit can be configured in the field. There may be an error related to TFTP blocksizes introduced in D3.0 MULPI 109 **Syntax Description Defaults** service tftp 1 ipv4 | ipv6 blocksize lower By default, the blocksize option is: upper Disabled for IPv4. If *1*—Identifies the instance of the enabled, the default lower TFTP service. and upper limits are 512 • **ipv4**—Enables blocksize for IPv4. and 1448, respectively. **ipv6**—Enables blocksize for IPv6. Enabled for IPv6. The • *lower*—Specifies, in octets, the lower default lower and upper limit of blocksize for the file transfer. If limits are 1428. the transfer blocksize is lower than the If blocksize option is limit specified, the option is ignored. enabled and the requested • *upper*—Specifies, in octets, the upper blocksize is above the limit of blocksize for the file transfer. If maximum, the default the transfer blocksize is higher than the upper limit will be used limit specified, the option is ignored. for optimal performance. • If blocksize option is enabled and the requested blocksize is below the minimum, the default lower limit blocksize will be used for optimal performance. • If server is enabled with blocksize option negotiation, the client sends a blocksize option with value within the range of minimum and maximum. The blocksize

value can be used for file

transfer.

Table 3-2 List of service tftp Commands (continued)

| Command                     | Description                                                       |  |
|-----------------------------|-------------------------------------------------------------------|--|
| service tftp ipv4   ipv6    | Examples                                                          |  |
| blocksize                   | This result occurs when you enable blocksize for TFTP transfers.  |  |
| no service tftp ipv4   ipv6 | • Using IPv4                                                      |  |
| blocksize                   | <pre>bac_dpe# service tftp 1 ipv4 blocksize 512 1448 % OK</pre>   |  |
|                             | • Using IPv6                                                      |  |
|                             | <pre>bac_dpe# service tftp 1 ipv6 blocksize 1428 1448 % OK</pre>  |  |
|                             | This result occurs when you disable blocksize for TFTP transfers. |  |
|                             | • Using IPv4                                                      |  |
|                             | <pre>bac_dpe# no service tftp 1 ipv4 blocksize % OK</pre>         |  |
|                             | • Using IPv6                                                      |  |
|                             | <pre>bac_dpe# no service tftp 1 ipv6 blocksize % OK</pre>         |  |

Table 3-2 List of service tftp Commands (continued)

| Command                  | Description                                                                                                    |                                          |  |
|--------------------------|----------------------------------------------------------------------------------------------------|------------------------------------------|--|
| service tftp ipv4   ipv6 | Enables or disables the TFTP service for IPv                                                                                                    | v4 or IPv6.                              |  |
| enabled                  | After you run the <b>service tftp</b> command, restart the DPE using the <b>dpe reload</b> command to show the changes. See dpe reload, page 3-11. |                                          |  |
|                          | <b>Note</b> If the well-known TFTP port (port number 69) is not avail error message appears.                                                       |                                          |  |
|                          | Syntax Description                                                                                                    | Defaults                                 |  |
|                          | service tftp 1 ipv4   ipv6 enabled true   false                                                                                                    | The TFTP service is by default disabled. |  |
|                          | • <i>1</i> —Identifies the instance of the TFTP service.                                                                                           |                                          |  |
|                          | • <b>ipv4</b> —Enables the TFTP service for IPv4.                                                                                                  |                                          |  |
|                          | • <b>ipv6</b> —Enables the TFTP service for IPv6.                                                                                                  |                                          |  |
|                          | • <b>true</b> —Enables the TFTP service for IPv4 or IPv6.                                                                                          |                                          |  |
|                          | • false—Disables the TFTP service for IPv4 or IPv6.                                                                                                |                                          |  |
|                          | Examples                                                                                                    |                                          |  |
|                          | This result occurs when you enable the TFTP service.                                                                                               |                                          |  |
|                          | • For IPv4                                                                                                    |                                          |  |
|                          | <pre>bac_dpe# service tftp 1 ipv4 enabled true % OK (Requires DPE restart "&gt; dpe reload")</pre>                                                 |                                          |  |
|                          | • For IPv6                                                                                                    |                                          |  |
|                          | <pre>bac_dpe# service tftp 1 ipv6 enabled true % OK (Requires DPE restart "&gt; dpe reload")</pre>                                                 |                                          |  |
|                          | This result occurs when you disable the TFTP service.                                                                                              |                                          |  |
|                          | • For IPv4                                                                                                    |                                          |  |
|                          | <pre>bac_dpe# service tftp 1 ipv4 enabled false % OK (Requires DPE restart "&gt; dpe reload")</pre>                                                |                                          |  |
|                          | • For IPv6                                                                                                    |                                          |  |
|                          | <pre>bac_dpe# service tftp 1 ipv6 enable % OK (Requires DPE restart "&gt; dpe r</pre>                                                              |                                          |  |

Table 3-2 List of service tftp Commands (continued)

| Command                                  | Description                                                                                                    |                                                                            |  |
|------------------------------------------|----------------------------------------------------------------------------------------------------|----------------------------------------------------------------------------|--|
| service tftp ipv4   ipv6<br>verify-ip    | Enables the verification of requestor IP addresses on dynamic configuration TFTP requests.                                            |                                                                            |  |
| no service tftp ipv4   ipv6<br>verify-ip | To disable the verification of requestor IP addresses on dynamic configuration TFTP requests, use the <b>no</b> form of this command. |                                                                            |  |
|                                          | Syntax Description                                                                                                    | Defaults                                                                   |  |
|                                          | service tftp / ipv4   ipv6 verify-ip                                                                                                  | The verification of requestor                                              |  |
|                                          | • 1—Identifies the instance of the TFTP service.                                                                                      | IP addresses on dynamic configuration TFTP requests is by default enabled. |  |
|                                          | • <b>ipv4</b> —Enables verification of requestor IP addresses in IPv4.                                                                | is by default enabled.                                                     |  |
|                                          | • <b>ipv6</b> —Enables verification of requestor IP addresses in IPv6.                                                                |                                                                            |  |
|                                          | Examples                                                                                                    |                                                                            |  |
|                                          | This result occurs when you enable verification of requestor IP addresses on TFTP requests.                                           |                                                                            |  |
|                                          | • For IPv4                                                                                                    |                                                                            |  |
|                                          | <pre>bac_dpe# service tftp 1 ipv4 verify-ip % OK</pre>                                                                                |                                                                            |  |
|                                          | • For IPv6                                                                                                    |                                                                            |  |
|                                          | <pre>bac_dpe# service tftp 1 ipv6 verify-ip % OK</pre>                                                                                |                                                                            |  |
|                                          | This result occurs when you disable verification of requestor IP addresses on TFTP requests.                                          |                                                                            |  |
|                                          | • For IPv4                                                                                                    |                                                                            |  |
|                                          | <pre>bac_dpe# no service tftp 1 ipv4 verify-ip % OK</pre>                                                                             |                                                                            |  |
|                                          | • For IPv6                                                                                                    |                                                                            |  |
|                                          | <pre>bac_dpe# no service tftp 1 ipv6 veri % OK</pre>                                                                                  | fy-ip                                                                      |  |

### service tod

Use the **service tod** command to enable or disable the Time of Day (ToD) service running on the DPE for IPv4 or IPv6. The ToD service binds to only those interfaces that are configured for provisioning. For information on how to enable an interface for provisioning, see interface ip provisioning, page 3-14.

After you use this command, run the **dpe reload** command so that the changes take effect. See dpe reload, page 3-11.

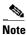

If the ToD port is not available, an error message appears.

#### **Syntax Description**

#### service tod 1..1 ipv4 | ipv6 enabled true | false

- 1..1—Identifies the instance of the ToD service.
- **ipv4**—Enables the ToD service for IPv4.
- ipv6—Enables the ToD service for IPv6.
- **true**—Enables the ToD service.
- false—Disables the ToD service.

#### **Defaults**

The ToD service is by default disabled on the DPE.

#### **Examples**

This result occurs when you enable the ToD service on the DPE.

• For IPv4

```
bac_dpe# service tod 1 ipv4 enabled true
% OK (Requires DPE restart "> dpe reload")
```

• For IPv6

```
bac_dpe# service tod 1 ipv6 enabled true
% OK (Requires DPE restart "> dpe reload")
```

This result occurs when you disable the ToD service on the DPE.

• For IPv4

```
bac_dpe# service tod 1 ipv4 enabled false
% OK (Requires DPE restart "> dpe reload")
```

For IPv6

```
bac_dpe# service tod 1 ipv6 enabled false
% OK (Requires DPE restart "> dpe reload")
```

### show device-config

Use the **show device-config** command to display a device configuration that is cached at the DPE.

If you run this command on an unlicensed DPE, a message similar to this one appears:

This DPE is not licensed. Your request cannot be serviced. Please check with your system administrator for DPE licenses.

#### **Syntax Description**

#### **show device-config** mac | duid

- *mac*—Specifies the MAC address of a device. The accepted formats for *mac*, assuming that the MAC address header is 1,6, are:
  - "Type,len,addr"; for example, 1,6,00:01:02:03:04:05 or 9,10,43:43:31:32:33:34:35:36:2d:41.
  - Exact-size octets; for example, 000102030405 or 00:01:02:03:04:05.
- *duid*—Specifies the DHCP Unique Identifier (DUID) of a device in an IPv6 environment; for example, 00:03:00:01:00:18:68:52:75:c0. A DUID cannot be more than 128 octets long.

#### **Defaults**

No default behavior or values.

#### **Examples**

This result occurs when you look up a configuration based on the MAC address of the device. This example assumes that the MAC address is 1,6,aa:bb:cc:dd:ee:ff.

```
bac_dpe# show device-config mac 1,6,aa:bb:cc:dd:ee:ff
DHCP configuration for device 1,6,aa:bb:cc:dd:ee:ff in default provisioning-group:
  Extension PRE_CLIENT_LOOKUP
    Dictionary REQUEST
      VALIDATE relay-agent-remote-id = 00:00:00:00:aa:bb:cc:dd
      VALIDATE_CONTINUE dhcp-parameter-request-list-blob =
42:43:01:03:02:04:07:06:0c:0f:7a:b1
      VALIDATE_CONTINUE dhcp-class-identifier =
"docsis1.1:052401010102010103010104010105010106010107010f0801100901000a01010b01080c0101"
    Dictionary ENVIRONMENT
      PUT_REPLACE client-class-name = "unprovisioned-docsis"
  Extension PRE_PACKET_ENCODE
    Dictionary RESPONSE
      PUT_REPLACE ccc-primary-dhcp-server = BYTES_BPR_PROPERTY_OPTIONAL_IP_ADDRESS_BIN
"/ccc/dhcp/primary"
      PUT_REPLACE ccc-secondary-dhcp-server = BYTES_BPR_PROPERTY_OPTIONAL_IP_ADDRESS_BIN
"/ccc/dhcp/secondary"
      PUT_REPLACE boot-file = "unprov.cm"
      PUT_REPLACE file = "unprov.cm"
      PUT_REPLACE siaddr = BYTES_DPE_IP_ADDRESS_BIN
      PUT_REPLACE tftp-server = BYTES_DPE_IP_ADDRESS_DOTTED_DECIMAL
      PUT_REPLACE time-servers = BYTES_DPE_IP_ADDRESS_BIN
```

This result occurs when you look up a configuration based on the DUID of the device. This example assumes that the DUID is 00:00:00:00:00:00:00:52:75:c0.

```
bac_dpe# show device-config duid 00:00:00:00:00:00:00:52:75:c0
DHCP configuration for device 00:00:00:00:00:00:52:75:c0 in default provisioning-group:
DHCP Configuration for device 00:00:00:00:00:00:00:52:75:c0
    Commands:
        PRE_CLIENT_LOOKUP: ENVIRONMENT, PUT_REPLACE, client-class-name,
unprovisioned-docsis
        PRE_CLIENT_LOOKUP: RELAY_REQUEST, VALIDATE_CONTINUE, link-address,
20:01:04:20:38:00:05:00:00:00:00:00:00:00:01
        PRE_CLIENT_LOOKUP: REQUEST, VALIDATE_OPTION_CONTINUE, {OPTION_NUMBER=16,
ENTERPRISE_ID=4491, INDEX=0, END}, 64:6f:63:73:69:73:33:2e:30
        PRE_PACKET_ENCODE: RESPONSE, PUT_OPTION, {OPTION_NUMBER=17, ENTERPRISE_ID=4491,
SUBOPTION_NUMBER=33, END}, unprov.cm
        PRE_PACKET_ENCODE: RESPONSE, PUT_OPTION, {OPTION_NUMBER=17, ENTERPRISE_ID=4491,
SUBOPTION_NUMBER=37, END}, BYTES_DPE_IPV6_ADDRESS_BIN
        PRE_PACKET_ENCODE: RESPONSE, PUT_OPTION, {OPTION_NUMBER=17, ENTERPRISE_ID=4491,
SUBOPTION_NUMBER=32, END}, BYTES_DPE_IPV6_ADDRESS_BIN
```

This result occurs when the configuration for the specified device is not available in the DPE cache.

```
bac_dpe# show device-config mac 1,6,aa:bb:cc:dd:ee:aa No configuration found on DPE.
```

### show dpe

Use the **show dpe** command to check to see if the DPE is running and to display the state of the process and, if running, its operational statistics. This command does not indicate if the DPE is running successfully, only that the process itself is currently executing. However, when the DPE is running, you can use statistics that this command displays to determine if the DPE is successfully servicing requests.

If you run this command on an unlicensed DPE, a message similar to this one appears:

This DPE is not licensed. Your request cannot be serviced. Please check with your system administrator for DPE licenses.

#### **Syntax Description**

No keywords or arguments.

#### **Defaults**

No default behavior or values.

#### **Examples**

This result occurs when the DPE is running.

```
bac_dpe# show dpe
Process [dpe] is running

Version BAC 4.0 (SOL_BAC4_0_0_20000000_0000).

Caching 0 device configs and 6 external files.

Received 0 cache hits and 3 misses.

Received 0 lease updates.

Connection status is Ready.

Sent 0 SNMP informs and 0 SNMP sets.

Received 0 MTA provisioning successful SNMP informs.

Received 0 MTA provisioning failed SNMP informs.

Running for 10 hours 51 mins 23 secs.
```

This result occurs when the DPE is not running.

```
bac_dpe# show dpe
BAC Process Watchdog is running
Process [dpe] is not running
```

When this error occurs, start the DPE process. See dpe start | stop, page 3-12.

This result occurs when the DPE is unable to service requests.

```
bac_dpe# show dpe
BAC Process Watchdog is running
Process [dpe] is not running; it is in back off mode
```

This error occurs when there is an issue with the DPE. Look at the DPE log (*dpe.log*) to troubleshoot the issue.

# show dpe config

Use the **show dpe config** command to display the current settings on the DPE.

**Syntax Description** 

No keywords or arguments.

Defaults

No default behavior or values.

#### **Examples**